# **schroot avec sid sur debian stable**

- Objet : schroot
- Niveau requis : [avisé](http://debian-facile.org/tag:avise?do=showtag&tag=avis%C3%A9)
- Commentaires : Contexte d'utilisation du sujet du tuto. <sup>PEIX Me!</sup>
- Débutant, à savoir : [Utiliser GNU/Linux en ligne de commande, tout commence là !.](http://debian-facile.org/doc:systeme:commandes:le_debianiste_qui_papillonne)  $\bigcirc$

## **Introduction**

Installer une version minimale de Debian sid sur sur son système (Debian jessie - stable) pour utiliser les dernières versions d'un logiciel de manière transparente.

Depuis Debian jessie on pourra lancer les dernières versions d'un logiciel (sid)

On aura besoin de schroot et debootstrap

```
apt-get install schroot debootstrap
```
# **Installation**

Création d'un répertoire ou sera installé sid

mkdir /data/chroot/sid

On commence par installer sid

debootstrap --arch amd64 sid /data/chroot/sid/ http://ftp.fr.debian.org/debian

- –arch amd64: permet de définir l'architecture à installer
- sid: branche de Debian qui sera installée
- /data/chroot/sid/: le repértoire ou l'on souhaite installer sid
- <http://ftp.fr.debian.org/debian>: le dépôt Debian

```
nano -b /etc/schroot/schroot.conf
```

```
schroot.conf
```

```
[sid]
description=Sid for development
type=directory
directory=/data/chroot/sid
users=niqnutn
root-groups=root
profile=desktop
```
Last<br>update: update: apaace.<br>22/09/2016 <sup>utilisateurs:niqnutn:tutos:installer-sid-sur-jessie-avec-schroot http://debian-facile.org/utilisateurs:niqnutn:tutos:installer-sid-sur-jessie-avec-schroot</sup> 10:02

```
personality=linux
preserve-environment=true
```
- directory: le nom du répertoire de sid
- users: le nom de notre utilisateur (on le trouve avec la commande whoami)

Une fois l'installation terminé, on va se connecter sur sid

schroot -c sid

une fois connecté, on voit le nom de la machine connectée **(sid)** à gauche:

```
(sid)root@mordor:/home/niqnutn#
```
on commence par passer le système en français:

```
aptitude install locales
```
puis

dpkg-reconfigure locales

après, il ne reste qu'à installer les logiciels que l'on veut utiliser

apt install <mon-paquet-sur-sid>

sid est schrooté dans votre système mais devra être maintenu comme n'e quel autre système. il faudra donc faire les mises à jour, modifier les sources si nécessaire pour ajouter les dépôts non libres, etc.

on se déconnecte

exit

### **Utilisation**

Une fois le schroot préparé, il suffit de lancer notre logiciel.

#### **Premier lancement**

Si on souhaite lancé une application graphique, il est nécessaire d'exécuter cette commande la première fois:

xhost +

#### **Lancer une application**

Ensuite, on se connecte à notre schroot grâce à:

schroot -c sid

puis on lance son logiciel préféré

pour quitter le schroot

exit

#### **Lancer directement une application**

Il est possible de lancer directement l'application schrooté avec:

schroot -c sid <mon-paquet-sur-sid>

pratique si on veut faire un raccourci.

### **Ressources**

#### [Debian wiki - Schroot](https://wiki.debian.org/Schroot)

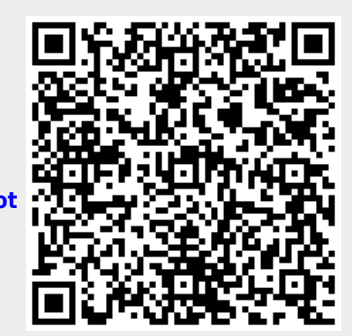

From: <http://debian-facile.org/>- **Documentation - Wiki**

Permanent link: **<http://debian-facile.org/utilisateurs:niqnutn:tutos:installer-sid-sur-jessie-avec-schroot>**

Last update: **22/09/2016 10:02**